### Portable Tri-Screen for Laptop

One Cable for Dual Displays

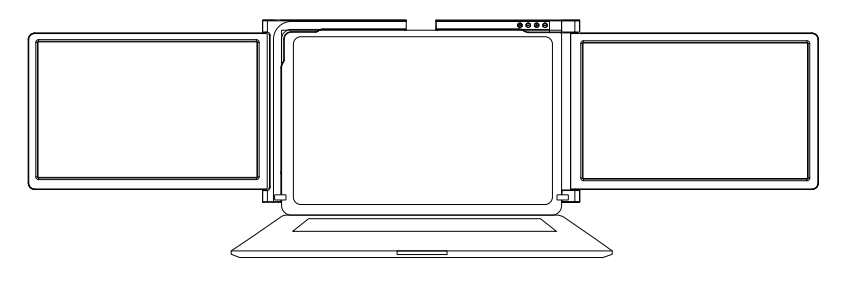

### USER GUIDE

\*Applicable for 13.3-16.1 inch mainstream laptops (11.6inch/12 inch) \*Applicable for 15-17 inch mainstream laptops (14 inch)

### **WARNING**

 Please handle the Tri-screen with care and do not press the screens to avoid damage. Do not exceed its maximum turning angle showing as below:

Rotating angle of screens Left screen(0° - 235°)  $Right screen(0° - 180°)$ , . .

The Tri-Screen still consumes small amount power when it's on standby status. For energy saving, waste Less and low carbon living style, it's highly recommended to remove cable connections when the Tri-Screen is not in use.

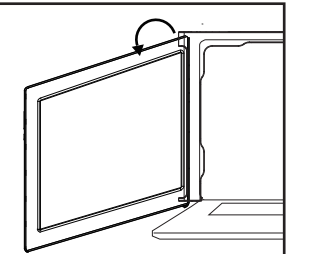

### **Parts Overview**

Tri-Screen

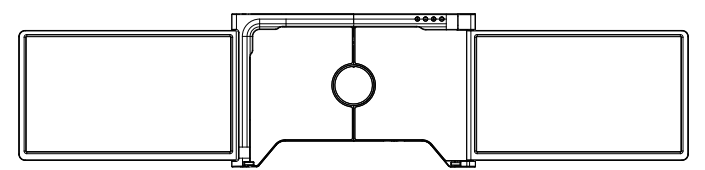

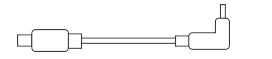

For display For power

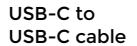

2 USB-A to USB-C cable

Carry bag

TF card (Driver contained)

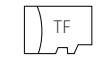

USB-C OTG cable

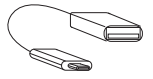

Card reader

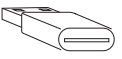

6\* Protective cap

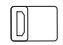

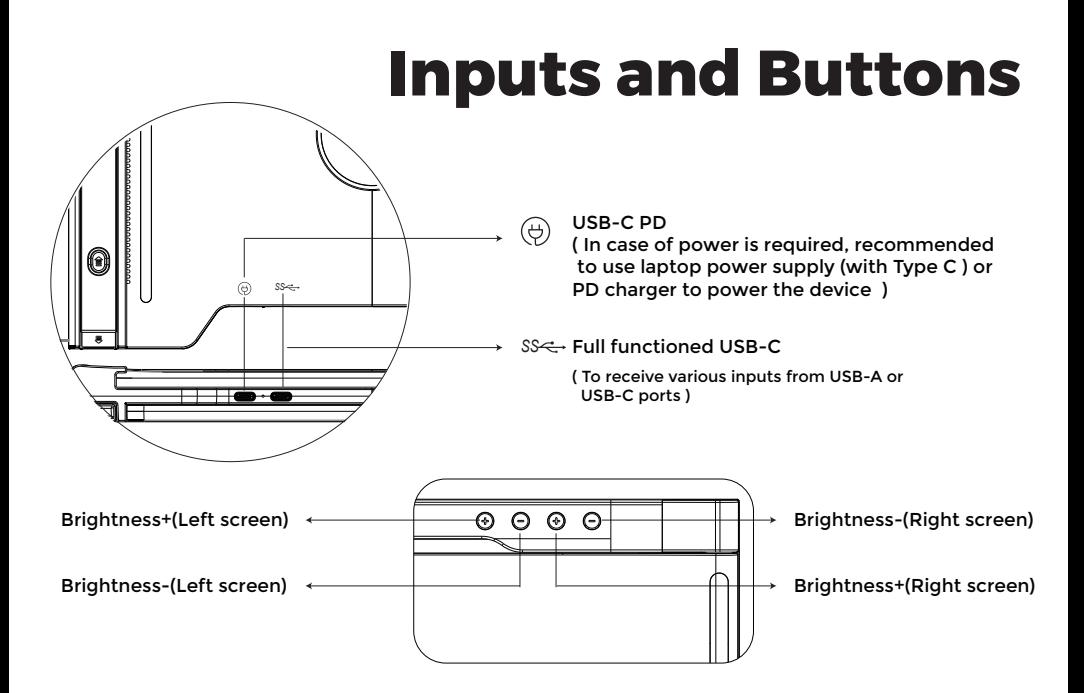

## **Protective cap**

Using the protective cap if your laptop is an ultra-thin style(laptop screen thickness ≤6mm), it helps to reduce the shaking.

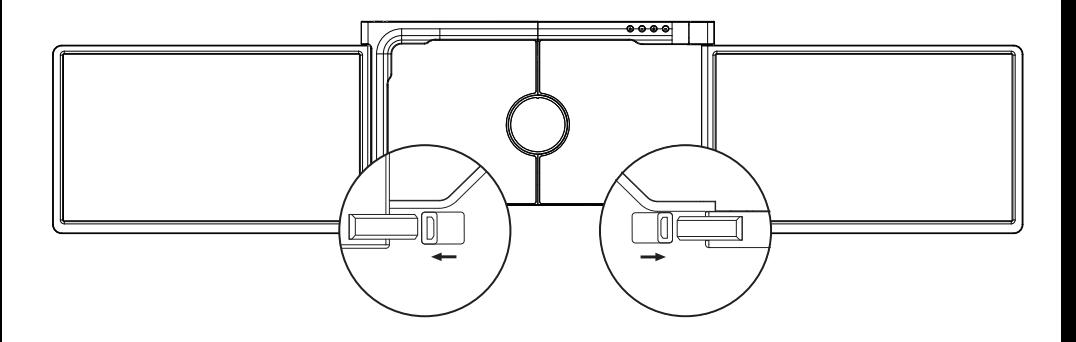

## **Set It Up**

1. Take Tri-screen out of the box.

2. Open the two screens in the directions described in the figure 2.

3. Place the bracket over the back of the screen and clamp, allowing the bracket to hug the edges and sit on top of the laptop screen.

4. A stepless adjustable stand is embedded into the back of Tri-screen. Lift up the stand and pull its end to stretch the stand. It can offer extra support to the tri-screen. Press and hold the button to retract the stand.

5. Using the necessary cables plug one end into the tri screen and the other into your laptop. For long term use please plug 5V/3A (or PD power) external power adapter or laptop power supply (with Type C ).

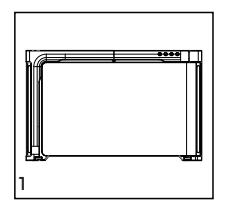

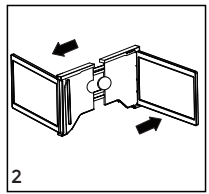

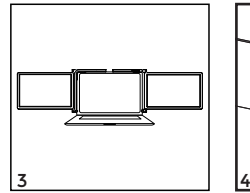

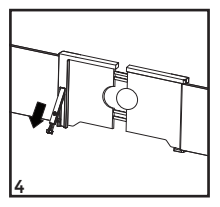

# **Connection Methods**

#### 1. Connecting the Tri-screen by USB-C to USB-C cable

NOTE: After the driver is installed, the Tri-screen can be powered by one cable as long as the power rate of the output is ≥10W .

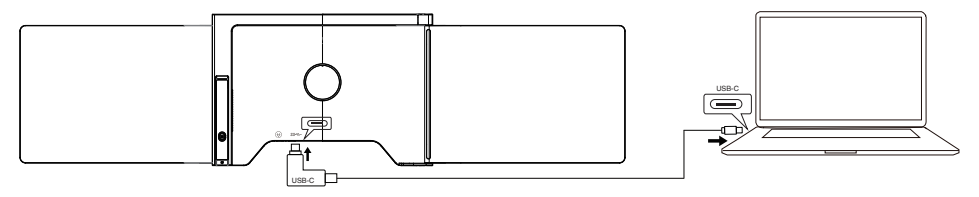

If the power rate of the output port on laptop is less than 10W, external power supply is required for the Tri-screen.

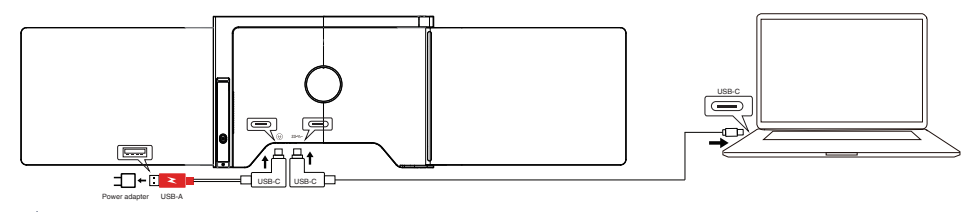

 When the Tri-screen is connected with external power source and the laptop is connected to the Tri-screen by full functioned USB-C port, the laptop can also be charged by the external power source.

#### 2. Connecting the Tri-screen by 2 USB-A to USB-C cable

Step 1: Please connect both USB-A male connectors to laptop or adapter first.

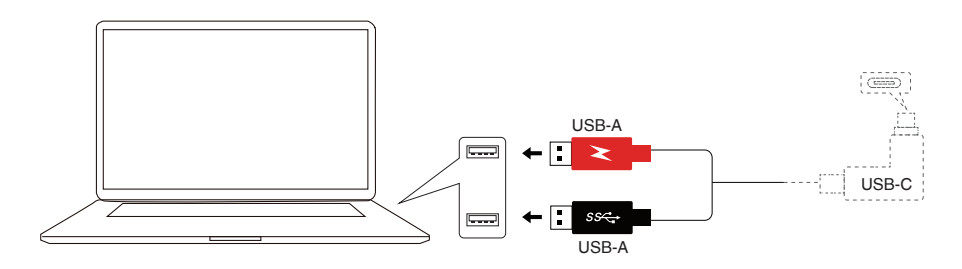

Step 2: Then connect the USB-C male connectors to the tri-screen.

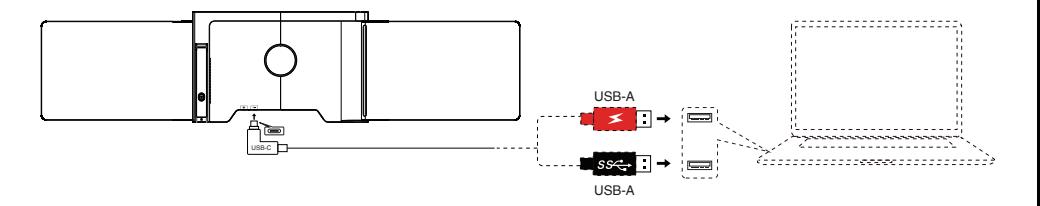

# **Driver Installation**

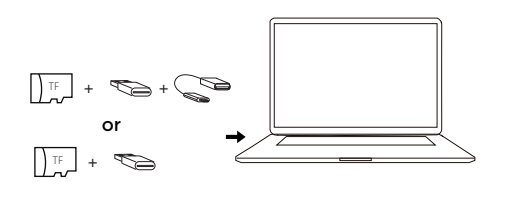

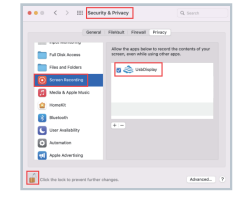

macOS(step 4)

- 1. Load the driver by inserting the TF card into laptop cardreader, or using provided accessories OTG cable and card reader. The folder "Drivers" will be displayed on laptop desktop or "my computer" (Note: Please install the driver to the default folder)
- 2. Open the folder "Drivers" and find correct version for the O.S. of your laptop;
- 3. Open the subfolder and double click the executive drivers and follow the instruction to complete driver installtion;
- 4. (Only for macOS) Enter "System Preferences"  $\bullet$  > "Security & Privacy"  $\bullet$  > "Privacy" > "Screen Recording" O >Unlock (Apple ID and password are required)> "Tick UsbDisplay" O
- 5. Connect tri-screen monitor with laptop then tri-screen is ready to use.

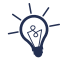

 **If the laptop O.S. is Windows10 or higher version, it doesn't need to install driver manually. The driver is automatically installed after the tri-screen is connected to laptop by USB cable. Please ensure that the laptop is connected to the network.**

# **Laptop Display Configuration**

#### **PC / WINDOWS**

- 1. Go to your Display Settings (Start ¶ > Settings १०३२ System > Display)
- 2. Click and drag screens to configuration shown
- 3. If you need to set different display modes for multiple screens, please click 1/2/3 (click the "Identify" button down the screen to find the corresponding screen) and select the one, then enter into the "Multiple displays" menu to set
- 4. If any of the screens are upside down, click on the screen in the display menu. Then click on the "Orientation" dropdown menu and select "Landscape (flipped)"
- 5. To increase the zoom, click the "Change the size of text, apps, and other items " dropdown and select "150%"

 \* Keeping three displays sync can be configured in setting of graphic card. If there is any issue please consult local distributor.

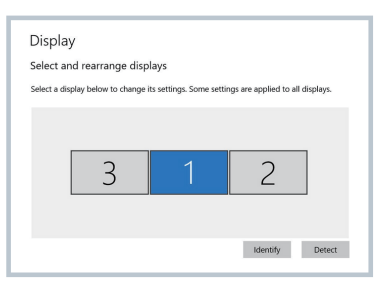

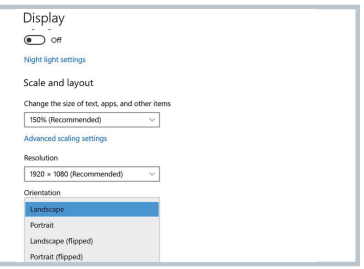

# **Laptop Display Configuration**

#### **MAC**

1. Open "System Preferences"

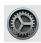

- 2. Select "Displays" from the menu
- 3. Click "Display Settings" from display menu (Fig. 1)
- 4. Click monitor name to set Mirror or Extended display (Fig. 2)
- 5. Click any display screen in the interface shown in Fig. 3 to adjust the screen position
- 6. To increase the zoom, click the "Scaled" radio button.

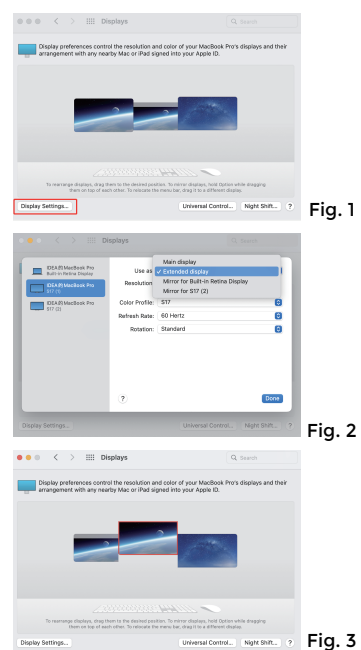

### **Tech Specs**

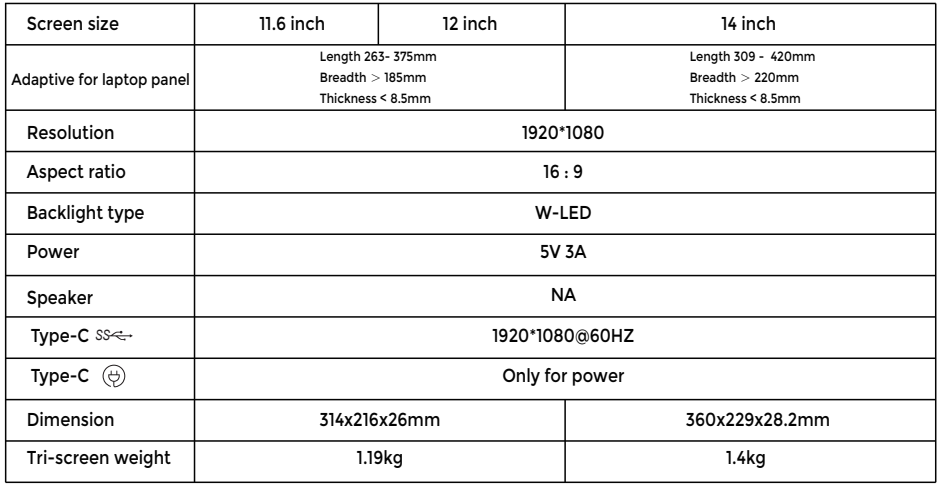

## **FAQ**

#### **Q1: There is only one screen lights up but another one blacks out.**

A: This situation could happen when you use 2USB-A to USB-C cable for connection. Because the output power of some laptops is not enough to light up both screens at the same time, so correct connecting procedure should be followed. First make sure both USB-A male connectors are connected to laptop or adapter, at the last step connect the USB-C male connector to the tri-screen.

#### **Q2: The screen does not light up Screens are intermittent, screen flickers, keeps restarting after connecting the expansion screen?**

A: You may add an USB-C PD charger to the USB-C PD port.

#### **Q3: How do I need to connect my laptop if it doesn't have an USB Type-C port?**

A: You can use the 2USB-A to USB-C cable from the accessory to connect. I will only occupy two USB-A ports on your laptop and one USB-C port on the Tri-screen.

#### **Q4: After connecting the product, the laptop does not display the driver, The driver is not responding?**

A: 1. You may have connected the cable to the USB-C PD port on the Tri-screen. Please switch it to another port. 2. The output port of your laptop cannot deliver enough power to the Tri-screen, please connect an additional USB-C PD charger to the USB-C PD port on the Tri-screen.

#### **Q5: How can I use the Tri-screen at its maximum brightness?**

A: The maximum brightness is limited to 80% when the connection doesn't have an external power involved. When you connect an external power adapter to the USB-C PD power and it's more than 45W, the limitation of brightness is disabled.

#### **Q6: Can I charge the battery of my laptop if I connect an adapter to the USB-C PD port?**

A: Yes, the battery of the laptop can be charged based on two conditions. First the adapter should support 45W or higher PD charging protocol. Second the laptop is connecting to the Tri-screen monitor via its full functioned USB-C port.